## RI correction when standards are not co-injected with biological samples

Alvaro Cuadros-Inostroza ´ Max Planck Institute for Molecular Plant Physiology Potsdam, Germany <http://www.mpimp-golm.mpg.de/>

October 30, 2017

## 1 Motivation

The TargetSearch package assumes that the retention index markers (RIM), such as n-alkanes or FAMEs (fatty acid methyl esters), are injected together with the biological samples. A different approach often used is to inject the RIMs separately, alternating between RIMs and biological samples. For example, a GC-MS run may look like the list shown in Table [1.](#page-0-0)

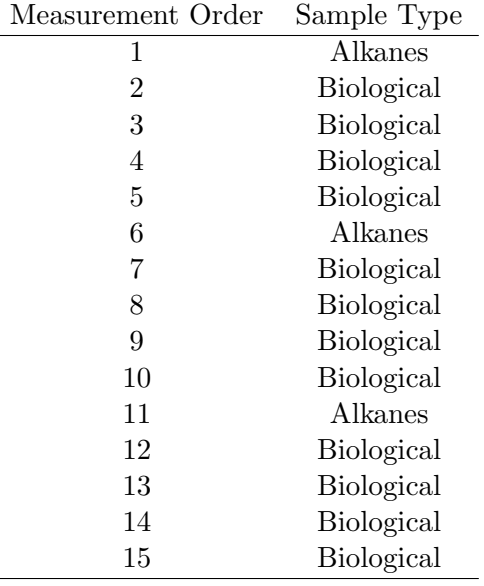

<span id="page-0-0"></span>Table 1: An example of a GC-MS run. "Alkanes" samples are retention index markers (RIMs).

In the example (Table [1\)](#page-0-0), samples 1, 6, 11 are RIMs and the rest are biological samples. The assumption is that the retention time shifts between consecutive runs are not significant, so sample  $\#1$  is used to correct samples  $\#2$ -5, sample  $\#6$  corrects samples  $\#7$ -10, and so on. This document shows how to perform RI correction in such case with *TargetSearch*, using the available chromatograms of the TargetSearchData package.

## 2 Retention Index correction

First, we load the required packages

```
> library(TargetSearch)
```

```
> library(TargetSearchData)
```
Specify the directory where the CDF files are. In this example we will use the CDF files of TargetSearchData package.

```
> cdfPath <- file.path(find.package("TargetSearchData"), "gc-ms-data")
> dir(cdfPath, pattern="cdf$")
 [1] "7235eg04.cdf" "7235eg06.cdf" "7235eg07.cdf" "7235eg08.cdf" "7235eg09.cdf"
 [6] "7235eg11.cdf" "7235eg12.cdf" "7235eg15.cdf" "7235eg20.cdf" "7235eg21.cdf"
[11] "7235eg22.cdf" "7235eg25.cdf" "7235eg26.cdf" "7235eg30.cdf" "7235eg32.cdf"
```
Create a tsSample object using all chromatograms from the previous directory. Also set the RI path to the current directory. Use the R commands  $\texttt{setwd}()$  and  $\texttt{getwd}()$  to  $\texttt{set/get}$ the working directory.

```
> samples.all <- ImportSamplesFromDir(cdfPath)
> RIpath(samples.all) <- "."
```
Import retention index marker times limits. We will use the ones defined in TargetSearch-Data.

```
> rimLimits <- ImportFameSettings(file.path(cdfPath,"rimLimits.txt"))
> rimLimits
An object of class "tsRim"
Slot "limits":
         LowerLimit UpperLimit
RI.Marker 1 230 280
RI.Marker 2 290 340
RI.Marker 3 350 400
Slot "standard":
[1] 262320 323120 381020
Slot "mass":
[1] 87
```
Run the retention index correction methods. Here we use a mass scan range of 85-320  $m/z$ , intensity threshold of 50, the peak detection method is "ppc", and the time window width is  $2 \times 15 + 1 = 31$  scan points (equal to 1.5 seconds in this example).

```
> RImatrix <- RIcorrect(samples.all, rimLimits, massRange=c(85,320),
+ Window=15, pp.method="ppc", IntThreshold=50)
> RImatrix
          7235eg04 7235eg06 7235eg07 7235eg08 7235eg09 7235eg11 7235eg12
RI.Marker 1 252.11 252.009 251.578 252.46 252.11 252.275 251.871
RI.Marker 2 311.16 311.059 310.978 311.36 311.26 311.325 311.171
RI.Marker 3 369.36 368.409 368.528 369.61 368.81 369.575 368.671
           7235eg15 7235eg20 7235eg21 7235eg22 7235eg25 7235eg26 7235eg30
RI.Marker 1 252.025 252.091 252.006 252.391 251.675 251.76 252.341
RI.Marker 2 311.125 311.141 311.106 311.291 311.025 310.96 311.241
RI.Marker 3 368.525 368.641 368.556 368.741 368.525 369.41 369.291
          7235eg32
RI.Marker 1 252.31
RI.Marker 2 311.11
RI.Marker 3 368.96
```
Now you should make sure that the retention times (RT) of the RIMs (not the biological samples!!) are correct by using a chromatogram visualization tool such as LECO Pegasus, AMDIS, etc. Because there are no RIMs inyected in the biological samples, the RTs of the RIMs found in RImatrix will make no sense, so you don't need to check them.

Up to now we have run the usual *TargetSearch* workflow which you can find in the main vignette. To correct the RI of the biological samples, the following procedure can be used.

First, we need a logical vector indicating which samples are RIMs and which biological. For example, you could create a vector like this.

> isRIMarker <- c(T, F, F, F, F, T, F, F, F, F, T, F, F, F, F)

where isRIMarker is TRUE if the respective sample is a RIM and FALSE otherwise. Note that here we have set components 1, 6, 11 to TRUE just like the example in Table [1.](#page-0-0)

Then we have to copy the RIM columns of RImatrix to their respective biological sample columns. In other words, copy column 1 to columns  $2, 3, 4, 5$ ; column 6 to columns  $7, 8, 9$ , 10; and so on. There are many ways to achieve that, here I show two examples.

```
> RImatrix2 <- RImatrix
> RImatrix2[, 2:5] <- RImatrix[,1]
> RImatrix2[, 7:10] <- RImatrix[,6]
> RImatrix2[, 12:15] <- RImatrix[,11]
```
This code snippet is a straight forward method, but has the disadvantage that the column indexes must be filled manually. A more general approach could be.

```
> RImatrix2 <- RImatrix
> z <- cumsum(as.numeric(isRIMarker))
> for(i in unique(z))
+ RImatrix2[, z==i] <- RImatrix[, z==i][,1]
> RImatrix2
           7235eg04 7235eg06 7235eg07 7235eg08 7235eg09 7235eg11 7235eg12
RI.Marker 1 252.11 252.11 252.11 252.11 252.11 252.275 252.275
RI.Marker 2 311.16 311.16 311.16 311.16 311.16 311.325 311.325
RI.Marker 3 369.36 369.36 369.36 369.36 369.36 369.575 369.575
           7235eg15 7235eg20 7235eg21 7235eg22 7235eg25 7235eg26 7235eg30
RI.Marker 1 252.275 252.275 252.275 252.391 252.391 252.391 252.391
RI.Marker 2 311.325 311.325 311.325 311.291 311.291 311.291 311.291
RI.Marker 3 369.575 369.575 369.575 368.741 368.741 368.741 368.741
          7235eg32
RI.Marker 1 252.391
RI.Marker 2 311.291
RI.Marker 3 368.741
```
After the RImatrix2 object is corrected, the RI files of the biological samples must be fixed as well.

> fixRI(samples.all, rimLimits, RImatrix2, which(!isRIMarker))

Finally, we remove the standards, since we don't need them anymore.

```
> samples <- samples.all[!isRIMarker]
> RImatrix <- RImatrix2[, !isRIMarker]
```
After that, we can continue we the normal *TargetSearch* workflow. If you prefer to use the GUI, run TargetSearchGUI() from this point and import the RI files by selecting the option "Apex Data" (don't import the standard files).

You could find a copy of all the commands used in this document in the doc directory of the TargetSearch package.